## **Parent Pre Selection Guide to Ordering via SchoolGateway**

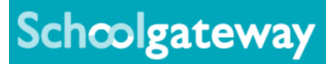

Step 1: Log onto your SchoolGateway account and click on the 'Make or View Meal Bookings button'

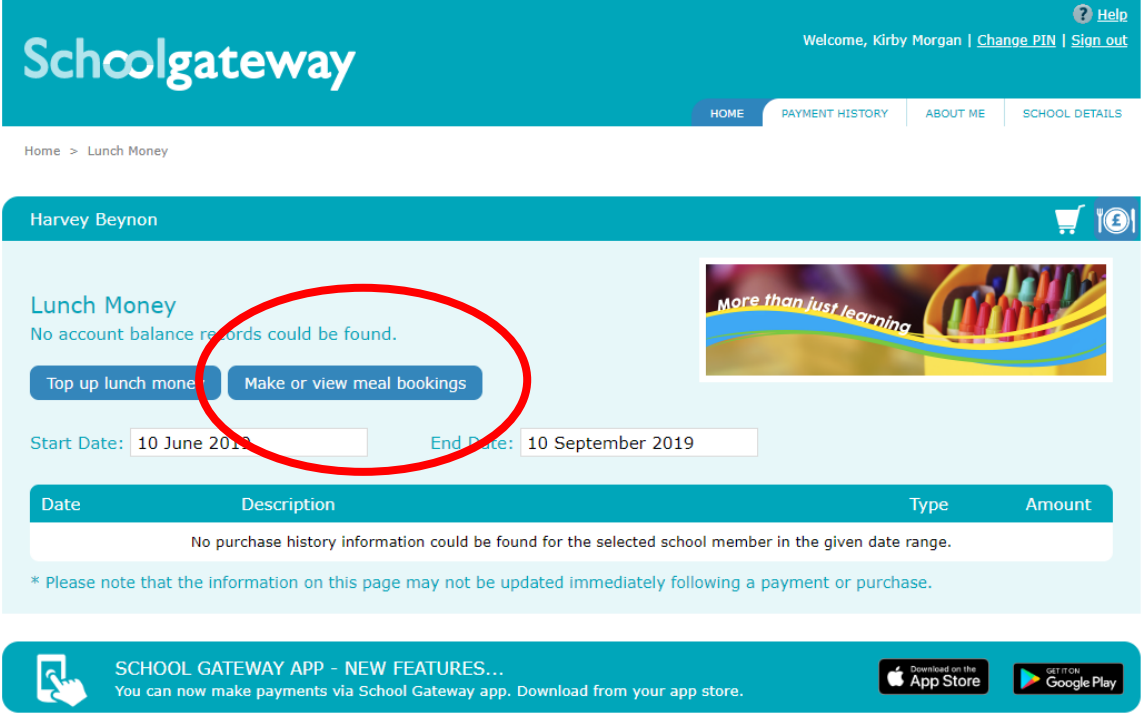

Schoolgateway V2.11.22.0 | Terms & Conditions | Privacy Notice | Cookie Policy

Step 2: Select the week you would like to make bookings for. Click on each item you would like to book for your child. *Note: pre order will lock down after 8am on the day of. The padlock symbol will highlight this cut off has happened*

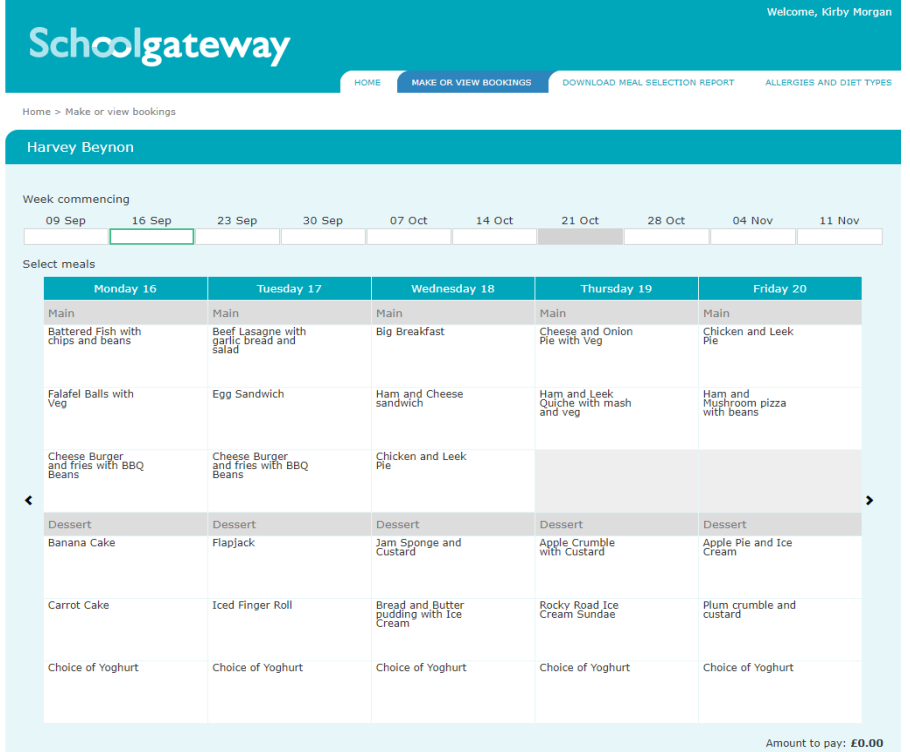

## **Parent Pre Selection Guide to Ordering via SchoolGateway**

Step 3: You **must** ensure you confirm your bookings. Any bookings not confirmed and paid for will be removed after 2 hours of selecting. If your child is UIFSM or FSM, please follow the steps through to payment, however no funds will be taken.

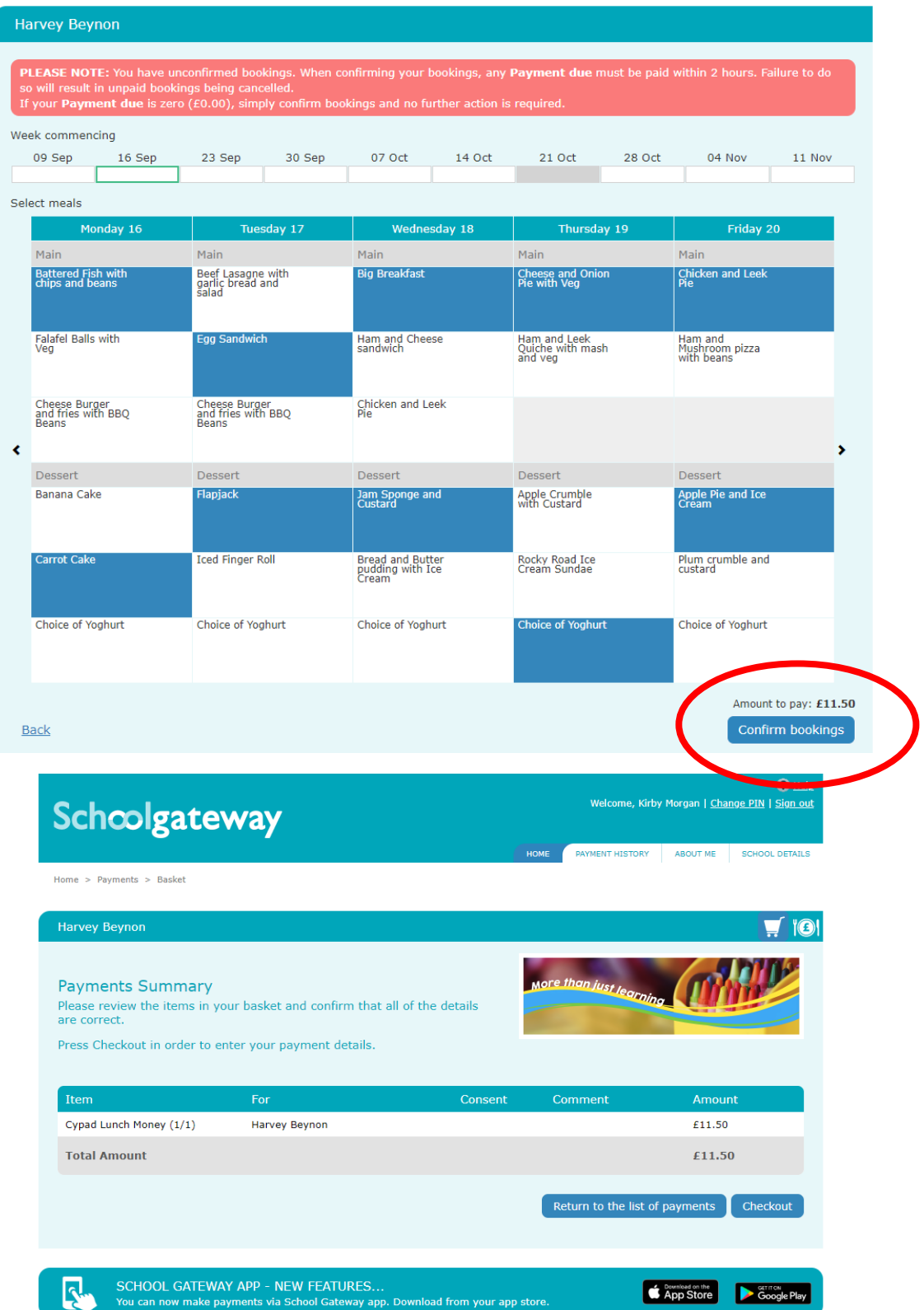

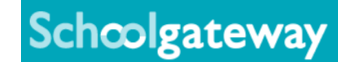